## **Internet Explorer**

Não há segredo na alteração para o Internet Explorer. Comece clicando no botão "Ferramentas" e escolha a alternativa "Opções da Internet".

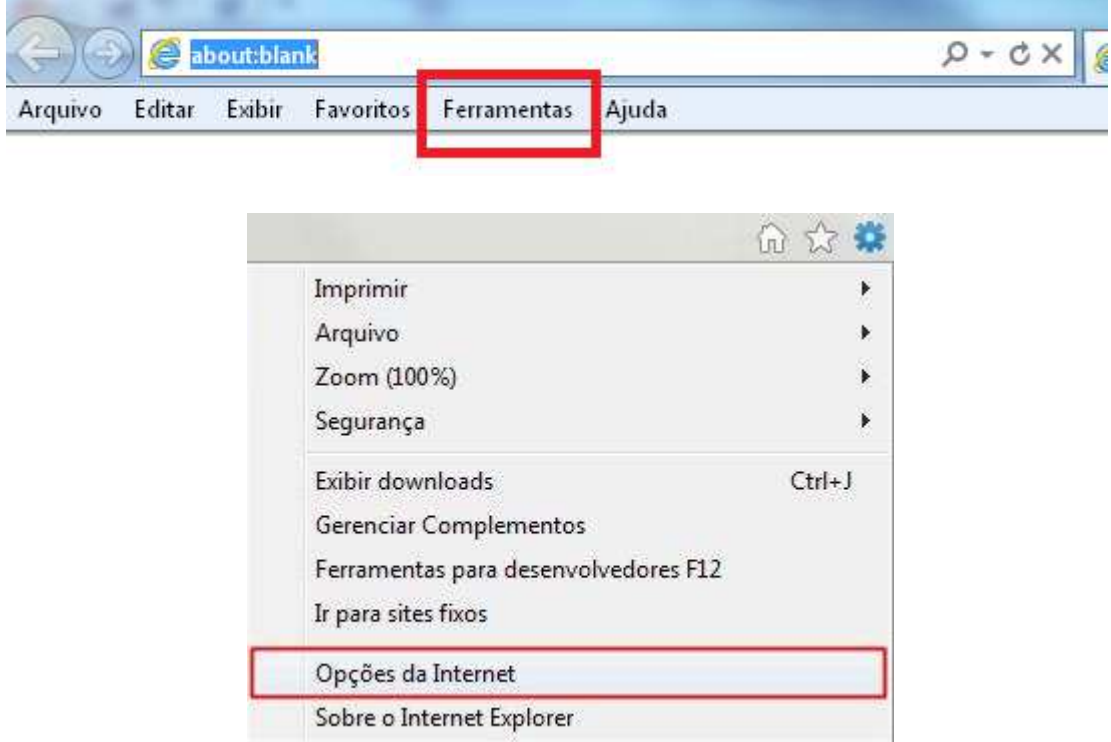

Entre na aba "Conexões" e clique em "Configurações da LAN".

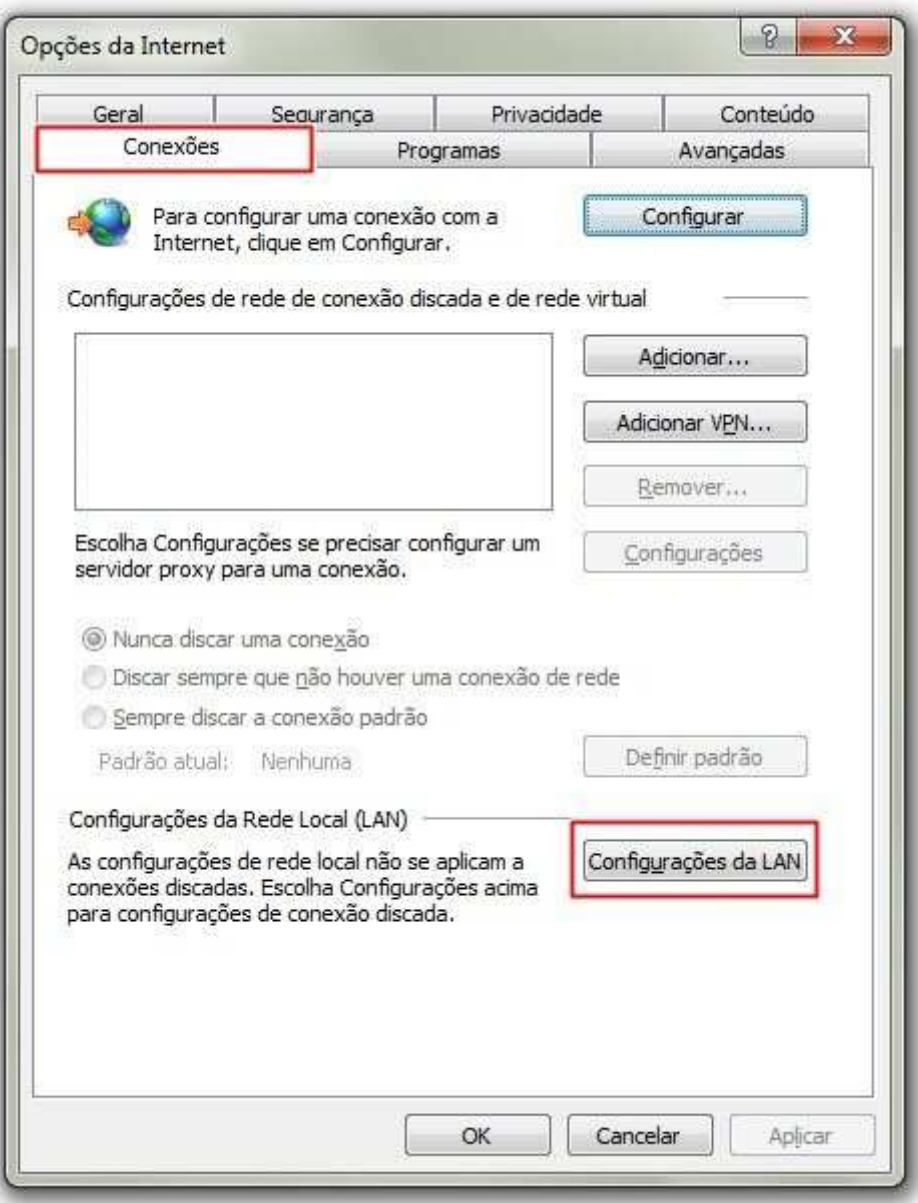

Você pode marcar a caixa de seleção "Usar Script de configuração automática e deve inserir o endereço http://10.1.0.10/wpad.pac, conforme figura abaixo:

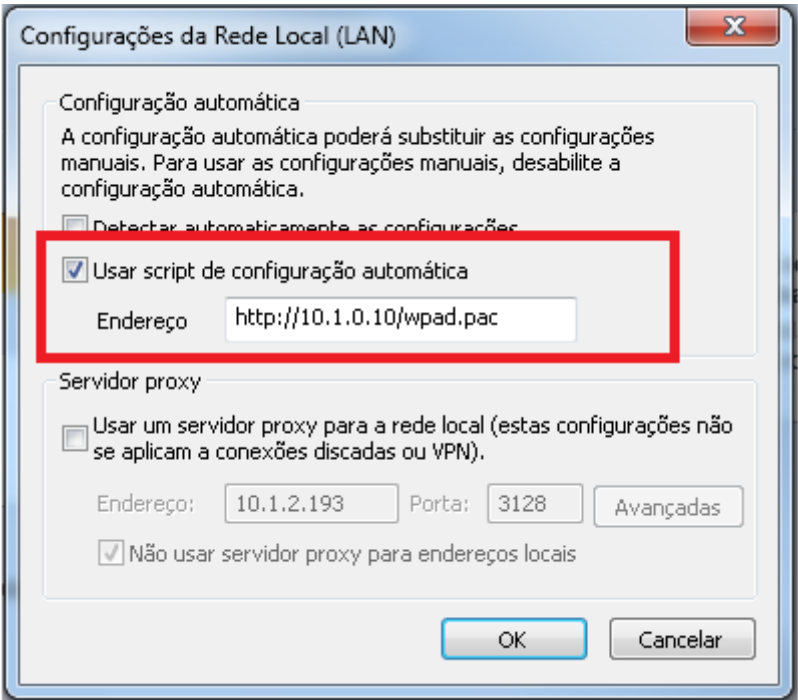

Feito isso, o proxy configurado passa a valer para o Internet Explorer.